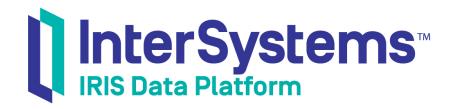

# First Look: JDBC and InterSystems Databases

Version 2019.4 2020-01-28 First Look: JDBC and InterSystems Databases
InterSystems IRIS Data Platform Version 2019.4 2020-01-28
Copyright © 2020 InterSystems Corporation
All rights reserved.

InterSystems, InterSystems IRIS, InterSystems Caché, InterSystems Ensemble, and InterSystems HealthShare are registered trademarks of InterSystems Corporation.

All other brand or product names used herein are trademarks or registered trademarks of their respective companies or organizations.

This document contains trade secret and confidential information which is the property of InterSystems Corporation, One Memorial Drive, Cambridge, MA 02142, or its affiliates, and is furnished for the sole purpose of the operation and maintenance of the products of InterSystems Corporation. No part of this publication is to be used for any other purpose, and this publication is not to be reproduced, copied, disclosed, transmitted, stored in a retrieval system or translated into any human or computer language, in any form, by any means, in whole or in part, without the express prior written consent of InterSystems Corporation.

The copying, use and disposition of this document and the software programs described herein is prohibited except to the limited extent set forth in the standard software license agreement(s) of InterSystems Corporation covering such programs and related documentation. InterSystems Corporation makes no representations and warranties concerning such software programs other than those set forth in such standard software license agreement(s). In addition, the liability of InterSystems Corporation for any losses or damages relating to or arising out of the use of such software programs is limited in the manner set forth in such standard software license agreement(s).

THE FOREGOING IS A GENERAL SUMMARY OF THE RESTRICTIONS AND LIMITATIONS IMPOSED BY INTERSYSTEMS CORPORATION ON THE USE OF, AND LIABILITY ARISING FROM, ITS COMPUTER SOFTWARE. FOR COMPLETE INFORMATION REFERENCE SHOULD BE MADE TO THE STANDARD SOFTWARE LICENSE AGREEMENT(S) OF INTERSYSTEMS CORPORATION, COPIES OF WHICH WILL BE MADE AVAILABLE UPON REQUEST.

InterSystems Corporation disclaims responsibility for errors which may appear in this document, and it reserves the right, in its sole discretion and without notice, to make substitutions and modifications in the products and practices described in this document.

For Support questions about any InterSystems products, contact:

InterSystems Worldwide Response Center (WRC)

Tel: +1-617-621-0700 Tel: +44 (0) 844 854 2917 Email: support@InterSystems.com

#### **Table of Contents**

| First Look: JDBC and InterSystems Databases                 | 1 |
|-------------------------------------------------------------|---|
| 1 JDBC: How to Use It with InterSystems IRIS                | 1 |
| 2 JDBC: Part of InterSystems IRIS Java Connectivity Options | 1 |
| 2.1 JDBC: What's Unique about Shared Memory Connections     | 2 |
| 3 JDBC: Exploring It                                        | 2 |
| 3.1 Before You Begin                                        | 2 |
| 3.2 Try the Sample Code                                     | 2 |
| 4 Learn More about JDBC                                     | 3 |

## First Look: JDBC and InterSystems Databases

This First Look provides an introduction to how to use the InterSystems JDBC driver to connect to an InterSystems IRIS® data platform instance so you can use Java with InterSystems IRIS.

To browse all of the First Looks, including those that can be performed on a free evaluation instance of InterSystems IRIS, see InterSystems First Looks.

#### 1 JDBC: How to Use It with InterSystems IRIS

InterSystems provides a fully compliant (JDBC 4.2), pure Java, type 4 JDBC driver, which is a single standalone JAR file with no dependencies. If you are already familiar with JDBC, and have a JDK 1.7 or 1.8 installed, all you need to do is to add the JDBC driver to your local *CLASSPATH* (see JDBC: Exploring It). The JDBC URL (connection string) is:

jdbc:IRIS://ipAddress:superserverPort/namespace

where the variables represent the InterSystems IRIS instance host's IP address, the instance's superserver port, and a namespace on the instance.

If you are connecting to an instance on the local machine (either using a hostname of localhost or an IP address of 127.0.0.1), the connection can use a special, high-performance local connection called a *shared memory connection*. For more information about shared memory connections, see "JDBC: What's Unique about Shared Memory Connections".

The point of this document is to give you a taste of using JDBC with InterSystems IRIS without bogging you down in details, so we've kept this exploration simple. When you bring InterSystems IRIS to your production systems, though, there are many things you will need to do differently, such as in regard to (but not limited to) security. So be sure not to confuse this exploration of InterSystems IRIS with the real thing! The sources provided at the end of this document will give you a good idea of what's involved in using JDBC with InterSystems IRIS in production.

### 2 JDBC: Part of InterSystems IRIS Java Connectivity Options

The InterSystems IRIS JDBC driver is the core InterSystems IRIS Java component, and supports traditional relational (SQL) access. It also provides the connection mechanism for Java calls that use the InterSystems IRIS Native API for Java, which accesses the data in its natively stored format. For Java integration based on objects, InterSystems IRIS also provides a separate feature — the InterSystems IRIS XEP component.

Taken all together, InterSystems IRIS provides a unique set of capabilities to use the same physical connection and transaction context to manipulate data using multiple paradigms: native, relational, and object-oriented. For more complex applications, InterSystems fully supports Hibernate. Enabling all these forms of connectivity — InterSystems IRIS XEP, Hibernate, and also the InterSystems IRIS Spark Connector — is the InterSystems IRIS JDBC driver.

#### 2.1 JDBC: What's Unique about Shared Memory Connections

As with other database platforms, a JDBC connection to a remote InterSystems IRIS instance is over TCP/IP. To maximize performance, InterSystems IRIS also offers a Java *shared memory connection*. Shared memory connections are available to many Java applications running on the same machine as an InterSystems IRIS instance.

A shared memory connection is a temporary device, backed virtual memory, which is shared by a JDBC client and an instance of InterSystems IRIS running on the same physical machine. Further, these connections do not require potentially expensive calls into the kernel network stack. By using a channel directly from the JDBC client to InterSystems IRIS, they provide the ultimate in low latency and high throughput for JDBC operations.

For detailed information on shared memory, see "Shared Memory Connections" in Using Java with the InterSystems JDBC Driver.

#### 3 JDBC: Exploring It

We've developed a demo that shows you how to work with JDBC and InterSystems IRIS — and how straightforward that is

Please note that this code does not demonstrate the improved performance power of the InterSystems Java shared memory connection, because it does not deal with the large volumes of data that the shared memory connection can handle so efficiently.

Want to try an online video-based demo of InterSystems IRIS Java development and interoperability features? Check out the Java QuickStart!

#### 3.1 Before You Begin

To use the procedure, you will need a system to work on, with version 1.7 or 1.8 of the JDK and a Java IDE of your choice installed, and a running InterSystems IRIS instance to connect to. Your choices for InterSystems IRIS include several types of licensed and free evaluation instances; the instance need not be hosted by the system you are working on (although they must have network access to each other). For information on how to deploy each type of instance if you do not already have one to work with, see Deploying InterSystems IRIS in InterSystems IRIS Basics: Connecting an IDE. Connect your IDE to your InterSystems IRIS instance using the information in InterSystems IRIS Connection Information and Java IDEs in the same document. For this demo, you can connect to the USER namespace, as shown in the code that follows, or you can specify another one that you have created in your installed instance.

You will also need to add the InterSystems IRIS JDBC driver, intersystems-jdbc-3.0.0.jar, to your local *CLASSPATH*. You can download this file from https://github.com/intersystems/quickstarts-java/tree/master/lib. If you have installed InterSystems IRIS on your local machine or another you have access to, you can find the file in *install-dir*\dev\java\lib\JDK18 or *install-dir*\dev\java\lib\JDK17, where *install-dir* is the InterSystems IRIS installation directory.

#### 3.2 Try the Sample Code

Cut and paste the sample code into your IDE, updating the *url* and *connection* variables and the username and password with the connection settings described for your instance in *InterSystems IRIS Basics: Connecting an IDE*.

```
import java.sql.*;
public class JDBCSample {
    public static void main(String[] str) throws Exception {
        String url = "jdbc:IRIS://127.0.0.1:51773/USER";

        Class.forName("com.intersystems.jdbc.IRISDriver");
        Connection connection = DriverManager.getConnection(url,"_SYSTEM","SYS");
```

```
// Replace _SYSTEM and SYS with a username and password on your system
       String createTable = "CREATE TABLE People(ID int, FirstName varchar(255), LastName varchar(255))";
        String insert1 = "INSERT INTO People VALUES (1, 'John', 'Smith')";
String insert2 = "INSERT INTO People VALUES (2, 'Jane', 'Doe')";
        String query = "SELECT * FROM People";
         Statement statement = connection.createStatement();
        statement.executeUpdate(createTable);
         statement.executeUpdate(insert1);
        statement.executeUpdate(insert2);
        ResultSet resultSet = statement.executeOuerv(guery);
         System.out.println("Printing out contents of SELECT query: ");
         while (resultSet.next())
             System.out.println(resultSet.getString(1) + ", " + resultSet.getString(2) + ", " +
resultSet.getString(3));
         resultSet.close();
         statement.close();
        connection.close();
    }
```

If the connection and queries have completed successfully, you should see a console window containing the results of the SELECT query.

#### 4 Learn More about JDBC

To learn more about JDBC, other Java interoperability technologies in InterSystems IRIS, and other related topics, see:

- "InterSystems Java Connectivity Options" in *Using Java JDBC with InterSystems IRIS* overview of all InterSystems IRIS Java technologies enabled by the JDBC driver.
  - Using Java with the InterSystems JDBC Driver InterSystems documentation: step-by-step instructions for using JDBC.
- First Look: XEP Object Persistence with InterSystems IRIS InterSystems documentation: Java XEP First Look
- First Look: InterSystems IRIS Native API for Java InterSystems documentation: InterSystems IRIS Native API
  First Look
- Java Overview InterSystems online learning: introductory video
- Persisting Java Objects with InterSystems XEP InterSystems documentation: step-by-step instructions for using XEP
- InterSystems Implementation Reference for Java Third Party APIs InterSystems documentation: connecting to InterSystems IRIS using JDBC, Hibernate, and Spark.
- Using the InterSystems Spark Connector InterSystems documentation: using InterSystems IRIS as an Apache data source
- Hibernate and JDBC compared Stack Overflow article